# **Collectord für Synology Diskstation**

Die Installation nach dieser Anleitung habe ich nie fertigstellen können. Die Installation in einem Docker-Container war bei mir erfolgreich. Die Anleitung folgt noch…

# **Generelles**

Für meine Diskstation möchte ich den collectord kompilieren. Für die aktuellen Diskstation-Modelle wurden verschieden Prozessoren verwendet. Daher muss für jeden Prozessor der collector einmalig kompiliert werden.

Hier erst mal meine ersten Versuche den collectrod auf einer Diskstation zu kompilieren.

# **Voraussetzungen zum kompilieren**

Hardware: Eine Diskstation

Software: SSH-Client für den Computer

Zur Kompilierung ist eine SSH/Telnet Terminal Verbindung notwendig. Diese Terminal Verbindung muss erst auf der Diskstation über DSM aktiviert freigeschaltet werden. Da die SSH-Verbindung verschlüsselt ist sollte diese Vorgezogen werden. Bei Telnet wird das Passwort unverschlüsselt übertragen und sollte nur im eigenen Netz ohne Internet-Verbindung verwendet werden.

Für die SSH-Verbindung nehme ich TeraTerm. Auf meinen Diskstation läuft DSM 5.1. Das Vorgehen sollte auf älteren Versionen so, oder ähnlich funktionieren.

# **IPKG Installation**

Für die Installation gibt es von Synology ein [IPKG-Wiki](http://www.synology-wiki.de/index.php/IPKG).

Dieser Anleitung folgen.

Bei mir hat das auskommentieren der Pfadangaben in **/root/.profile** nicht geholfen. Statt die beiden Zeilen für den Pfad mit **#** auszukommentieren muss dieser nur noch erweitert werden. Am Ende noch :/opt/bin:/opt/sbin anhängen. Diese Änderung ist notwendig damit IPKG, und die andere Software,auch ohne den absoluten Pfad gestartet werden kann.

## **Editieren mit vi**

zum editieren einfach nur vi mit dem Dateinamen angeben.

vi /root/.profile

mit den Pfeiltasten zur Einfügeposition gehen und i drücken um in den Einfügemodus zu gelangen. Jetzt kann der PATH erweitert werden.

Nach der Erweiterung keine Eingabetaste drücken.

Zurück in den Befehlsmodus von vi kommt man mit der **Escape**-Taste.

Um die Änderungen zu speichern und vi ohne Nachfrage zu verlassen folgendes eingeben: :wq!

Bei Eingabefehlern einfach mit Escape zurück in den Befehlsmodus und **:quit!** eingeben und noch mal von vorne starten.

#### **Paketliste aktualisieren**

ipkg update

## **GCC und Bibliotheken installieren**

```
ipkg install gcc
ipkg install git
ipkg install optware-devel
ipkg install boost-iostreams
ipkg install boost-dev
ipkg install boost-thread
ipkg install boost-system
ipkg install boost-date-time
ipkg install ncurses ncurses-dev
```
Aus <https://code.google.com/p/google-authenticator/issues/detail?id=364>:

rm /opt/arm-none-linux-gnueabi/lib/libdl.so

ln -s /lib/libdl.so.2 /opt/arm-none-linux-gnueabi/lib/libdl.so

# **Quelltexte**

Ich habe ein Fork von Danny-Baumanns <https://github.com/maniac103/Quelltext> erstellt. Vermutlich müssen kleine Änderungen am Import des mySQL-Connector gemacht werden. Falls es läuft kann das vielleicht von Danny in seinen Master-Branch eingefügt werden.  $collectord\mathcal{H}$  $collectord\mathcal{H}$ 

#### **CMake**

Auf [CMake Download-Seite](http://www.cmake.org/download/) könnte es eine neuere Version von Cmake geben. Dann einfach die

Versionnummern in den folgenden Befehlen anpassen:

cd /volume1/@tmp wget http://www.cmake.org/files/v3.1/cmake-3.1.0-1-src.tar.bz2 tar jxf cmake-3.1.0-1-src.tar.bz2 ./cmake-3.1.0-1.sh prep ./cmake-3.1.0-1.sh conf ./cmake-3.1.0-1.sh build cd cmake-3.1.0/.build/ bin/cpack -G STGZ Erstellt selbstentpackendes Archiv cmake-3.1.0-Linux-<ARCH>.sh ./cmake-3.1.0-Linux-\*.sh –prefix=/opt

• Lizenztext-Anzeige mit "q" abbrechen und mit "y" quittieren

• Do you want to include the subdirectory cmake-3.1.0-Linux-armv5tel?

Saying no will install in: "/opt" [Yn]:n

Die Installation von cmake ist nun abgeschlossen.

# **MariaDB Client Library for C**

Leider habe ich keine Möglichkeit gefunden den die Datei über wget auf die Diskstation zu bekommen. Um an die **MariaDB Client Library for C** muss man sich erst auf [https://mariadb-com](https://mariadb.com/) registrieren. Jetzt kann man über >Produkt >Connector & Plugins den Sourcecode herunterladen. Diese am besten im public-share auf der Diskstation ablegen. Spätestesns mit der IPKG-Installation aus dem Wiki wurde der angelegt.

```
cp /volume1/public/mariadb_client-2.0.0-src.tar.gz /volume1/@tmp/ cd
/volume1/@tmp
tar zxf mariadb_client-2.0.0-src.tar.gz
cd mariadb_client-2.0.0-src
mkdir build
cd build
cmake ..
make all
```
# **collectord**

```
cd /volume1/@tmp
git clone https://github.com/ingof/ems-collector.git
cd ems-collector/collector
make
cp -a collectord /opt/bin
cd /root
```
Hier gibt es jetzt allerdings die letzte Hürde. Der GCC für die Diskstations ist zu alt und kennt die Option **-std=c++0x** nicht. Der GCC-Compiler unterstützt das erst ab Version 4.7.

Mir ist bisher keine Möglichkeit bekannt dieses Problem zu umgehen.

## **Aufräumen**

rm -rf /volume1/@tmp/cmake-3.1\* /volume1/@tmp/mariadb\_client-\* Löschen des Git-Verzeichnisses "ems-collector" ganz nach Gusto: rm -rf /volume1/@tmp/ems-collector

## **Konfiguration collectord**

identisch mit Raspberry

## **Autostart collectord**

….. in Arbeit …..

From: <https://emswiki.thefischer.net/> -

Permanent link: **<https://emswiki.thefischer.net/doku.php?id=wiki:ems:dscollectord>**

Last update: **2016/05/24 18:42**

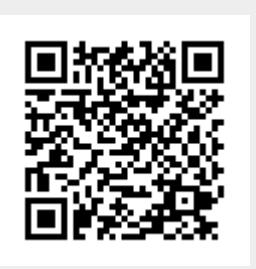